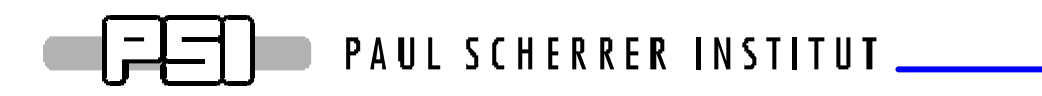

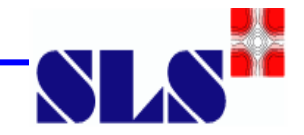

# **Clock Phase Shifter User Manual**

#### **1) Description**

#### **2) Frontpanel Service Instructions**

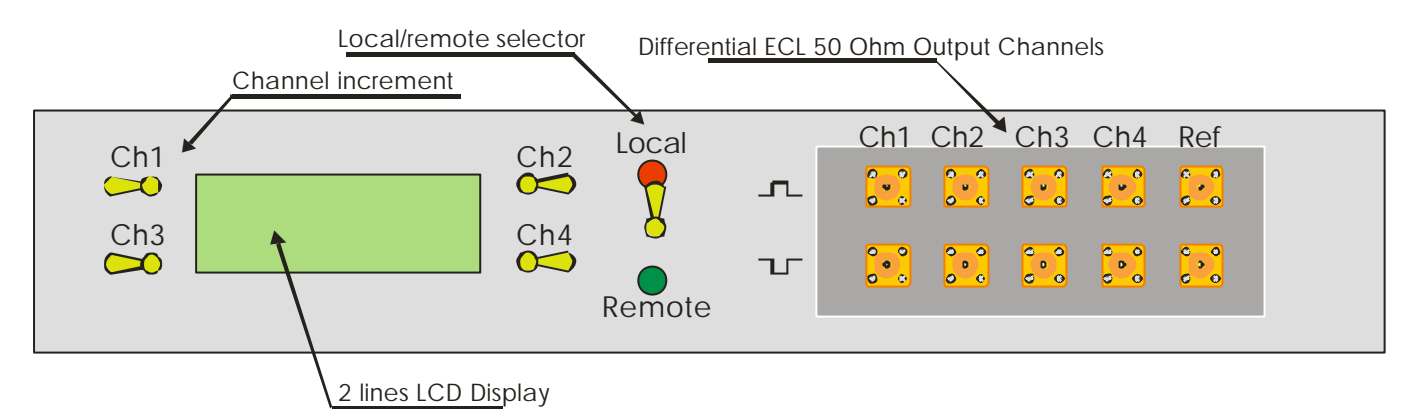

- **a) Channel Increment Switches:** Holding the switches more than one second in either directions, increments/decrements the channels to one programmed step.
- **b) Local/Remote Control Switch:** The channels may be controlled locally by the frontpannel switches or remotely by the digital input port connector on the back of the CPShV10 unit.
- **c) Local/Remote Control Led Display :** Shows the operation mode status of the CPShV10 unit. Additionnaly, while one of the leds is burning indicates that the unit is ready for use.
- **d) LCD Display** : Shows the actual channel settings.

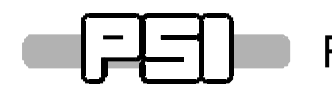

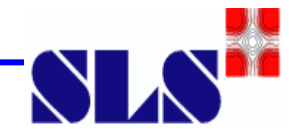

**e) Channels output :** They are 4 differentials 50 ohms channel outputs, each output should be terminated to ground to work. The last output is the reference output and can not be shifted.

### **f) Channel output configuration:**

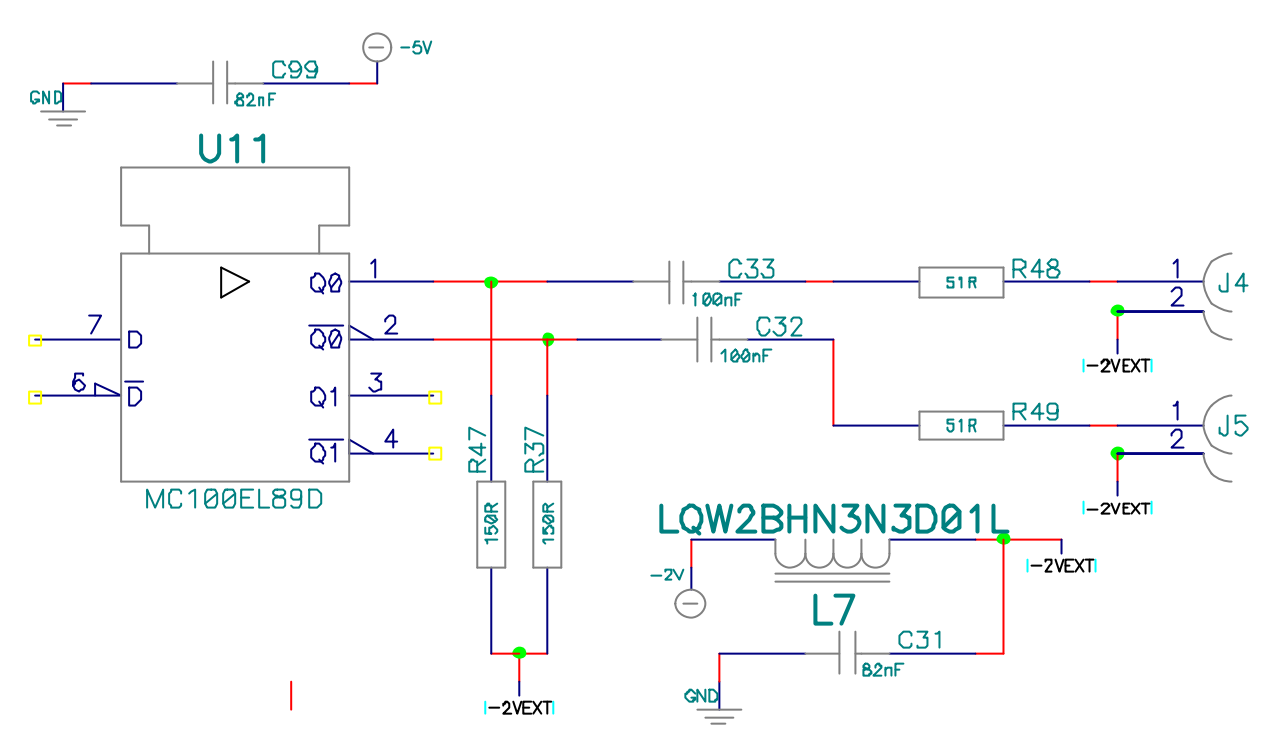

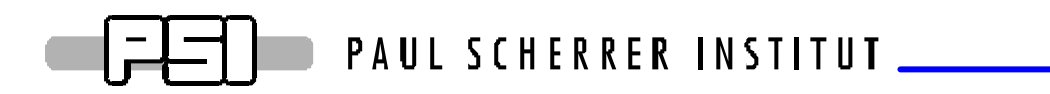

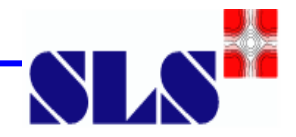

### **3) Remote Control Instructions :**

### **a) Rear Connector Pinout :**

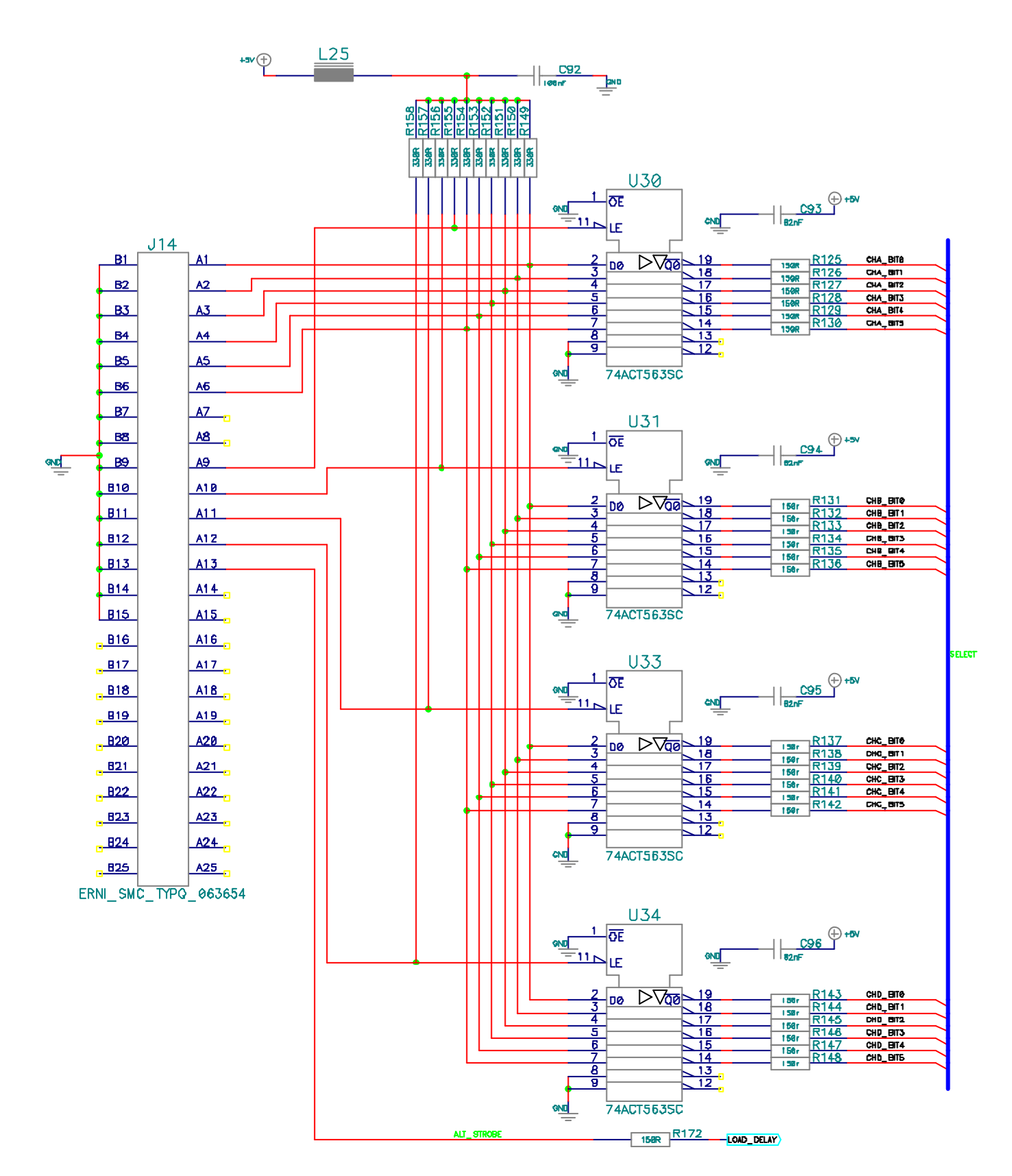

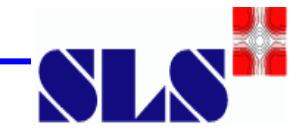

**b) Remote control description :**

## **b1) Code Table (pins a6:a1)**

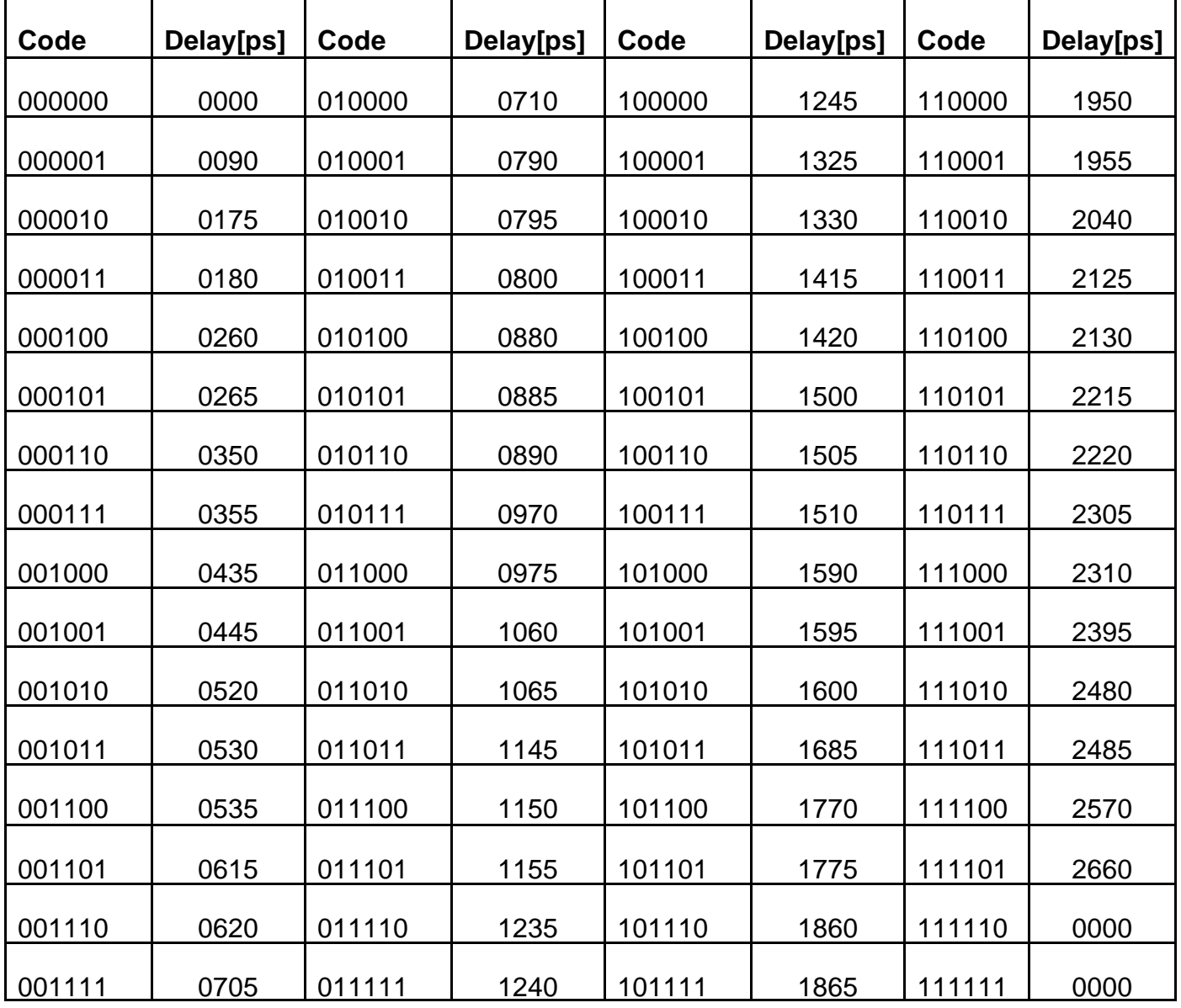

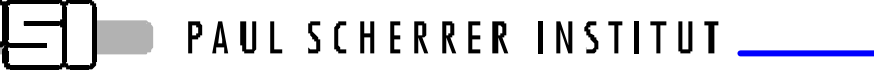

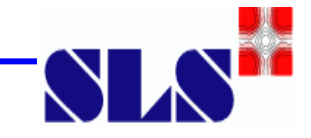

#### **b2) Channel Selector : (pin a12:a9)**

- 1 1 1 1 : (data hold mode) all channels unselect, a data change has no effect on the channels.
- 0 0 0 0 : (data hold mode) all channels select, a data change has an immediately effect to all channels
- X X X 0 : Change channel 1
- X X 0 X : Change channel 2
- X 0 X X : Change channel 3.
- 0 X X X : Change channel 4

#### **b3) Literal description :**

The following statements assume that the CPShV10 unit is in remote control mode.

Each channel can be programmed remotely by a 6-bits code (pin a6:a1). Each channel has its own selector bit within a 4 bit selector code (pin a12:a9). If the channel selector bit is set to logic "0", the data are "pass through" i.e: every change in the channel data is directly passed to the channel. Setting the selector bit to logic "1', close the latch and the data are kept into thee channel register, until a reset, a power down, a change in the local/remote switch or a new channel data select. One may change one channel at a time or all or part of the channel at a time by setting the appropriate channel selector.

Dataflow Example:

- 1) Set Channel Data.
- 2) Assign Channel Selector to (set to "0").
- 3) Release Channel Selector (set to "1").
- 4) Goto 1)